## Understanding the SmartSA home page

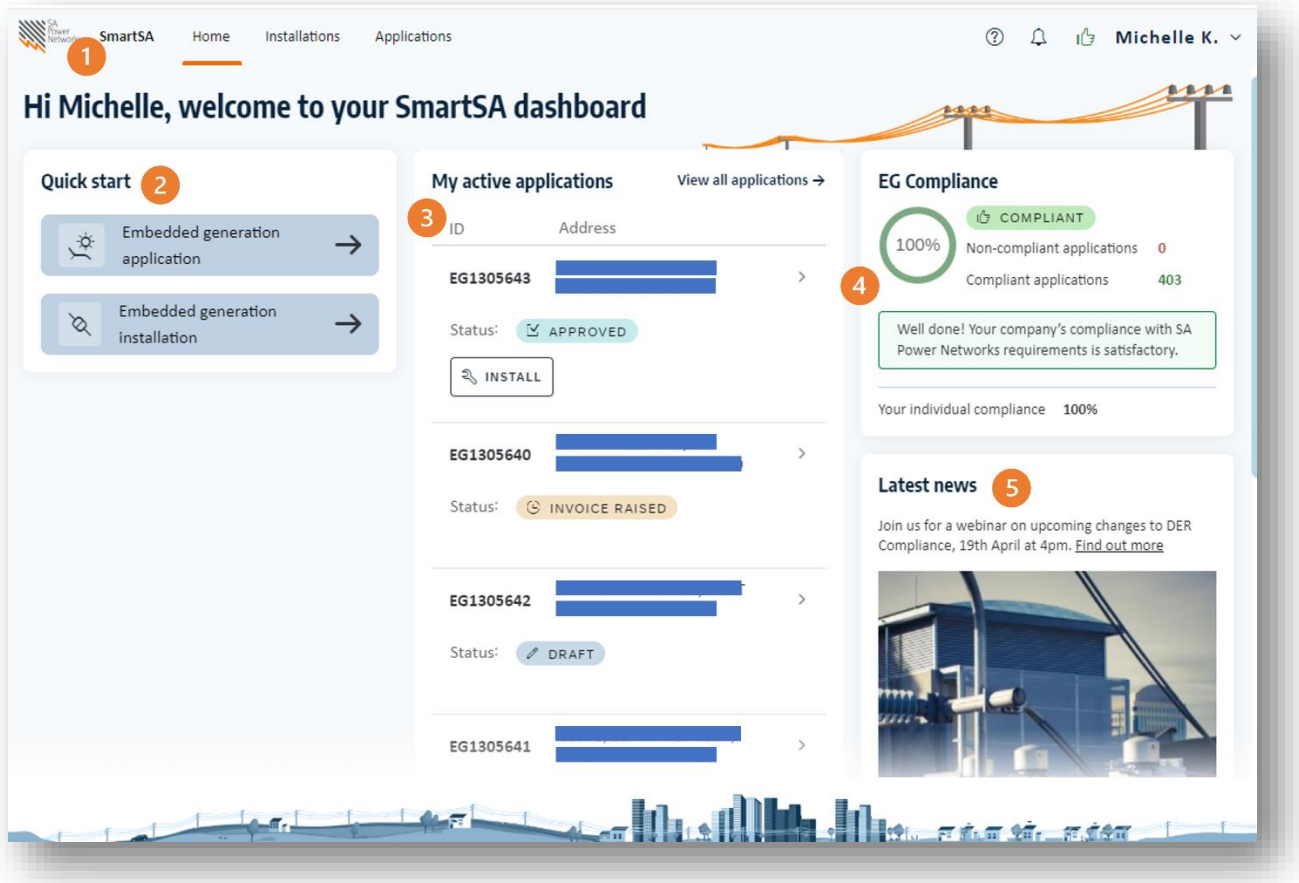

The top menu bar shows you which dashboards are available, and which is currently active, notice the orange underline. In this example the user is on the home page. You can also access Installations and Applications if you have access to both.

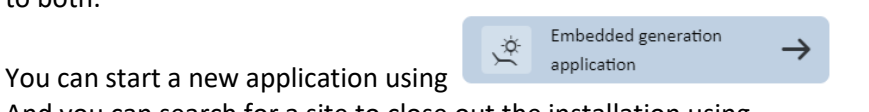

And you can search for a site to close out the installation using

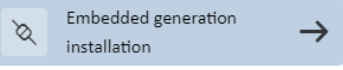

You can view your active applications in this section. Click on any application to view it or edit if it is still in draft.

For any applications that are approved you can use  $\left[\begin{array}{c} \text{R} \\ \text{R} \end{array}\right]$  to close out the installation

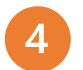

Your compliance information will be displayed here. You can see your company's compliance percentage as well as the number of compliant and non-compliant applications, if any. You can also see your individual compliance percentage.

Keep an eye on the news feed. Important information about the industry or events will be accessible from here.